## **Gestion Administrative Comment indiquer le MEF CM2 au 6e - 2e degré ?**

Pour les groupes scolaires avec des Unités pédagogiques Elémentaire et Collège

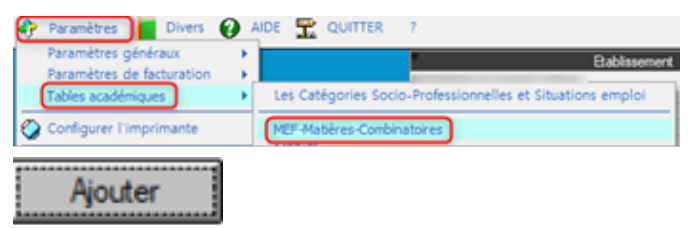

Dans Paramètres / Tables académiques / MEF – Matières- Combinatoires

S le MEF n'existe pas, le créer en cliquant sur "Ajouter" puis indiquer le MEF=CM2 valider

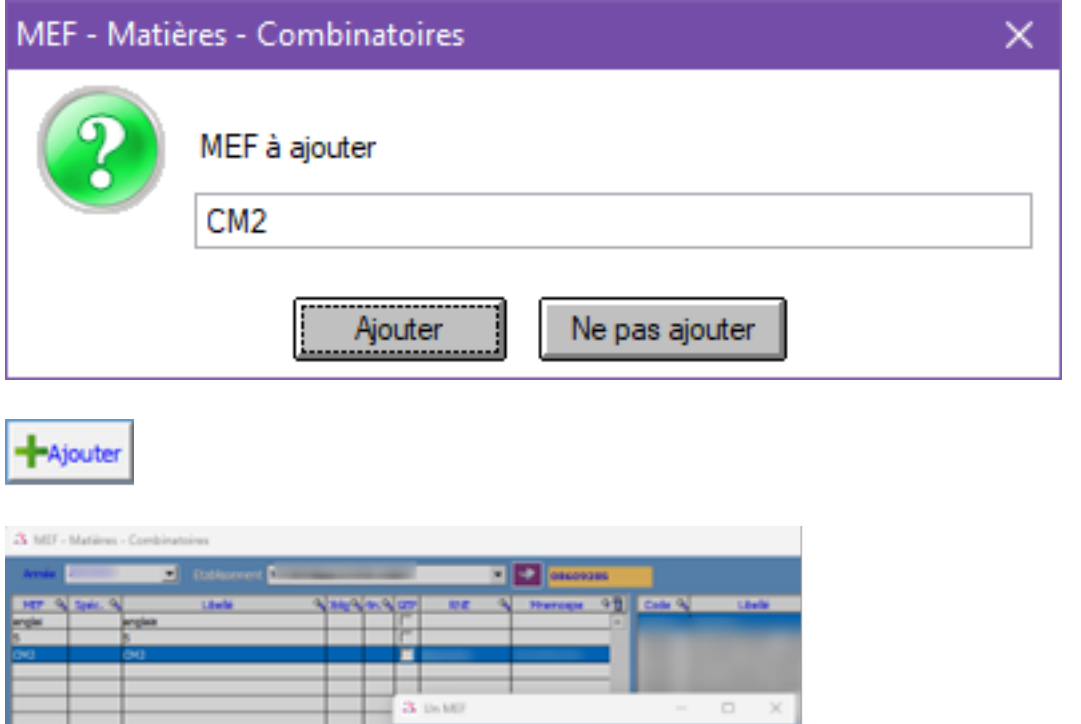

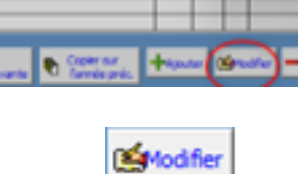

OK.

Faire Modifier sur le MEF CM2 créé

Vérifier la présence obligatoire du code « 00310002220 » dans la zone « mnemoscope » et MEF de rattachement « CM2 » si modification

## **Paramètres / tables académiques / MEF – Classes**

Page 1 / 2 **(c) 2024 AGATE FAQ <donotreply@asrec-cvl.org> | 12-05-2024 02:00** [URL: https://faq.asrec-cvl.org/index.php?action=faq&cat=4&id=251&artlang=fr](https://faq.asrec-cvl.org/index.php?action=faq&cat=4&id=251&artlang=fr)

## **Gestion Administrative**

Référence ID de l'article : #1250 Auteur : Aurélie RABEAU Dernière mise à jour : 2024-02-08 11:29

> Page 2 / 2 **(c) 2024 AGATE FAQ <donotreply@asrec-cvl.org> | 12-05-2024 02:00** [URL: https://faq.asrec-cvl.org/index.php?action=faq&cat=4&id=251&artlang=fr](https://faq.asrec-cvl.org/index.php?action=faq&cat=4&id=251&artlang=fr)